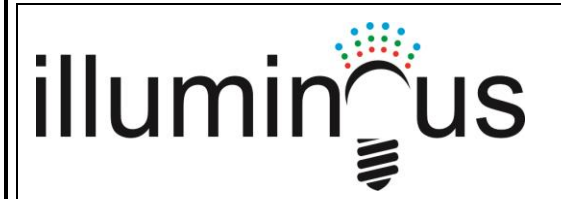

## **EV-DMX-ED**

# **DMX Address Editor Operation Instructions**

#### **Function:**

Used to program the DMX address, default mode & Speed, in addition to test the function of various DMX modules

#### **Keys:**

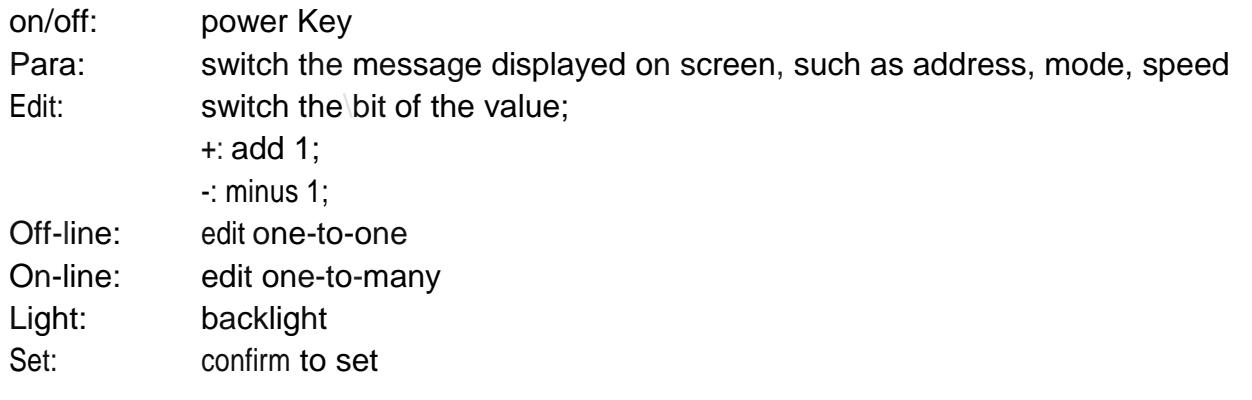

DMX modules have two versions:V1.0 and V2.0. V1.0 can only support off-line mode, whilst V2.0 supports both on-line and off-line modes.

Use signal wire to connect your DMX receiver module to the Editor, turn on the power for receiving module.

Install batteries and turn on the editor, the screen shows "DMX Editor", enter main menu, displays: "Choose version:", you can use "Para" to choose "V1.0" or "V2.0", then press "Set".

## **V2.0:**

1) off-line" key: For a single module operation.

The screen displays "Search ..... ", when searching failed it shows "Search error", otherwise, it shows "Search success" and returns 3 values: Address, Mode, Speed.

Pressing "Para" key can switch the three types, "Edit" key can switch the bit of the value and then you can adjust them with the help of the "+" & "-" key, after adjustment press "Set" key, the screen shows "Set ..... " , it will return "Set success" or "Set error". (note: at this time the bus can only have one DMX module, otherwise you will get an error message)

For example, search after the success, the screen shows "Address: 0001 ",Press "Para" key it shows "Mode:0001", Press again shows "Speed: 0001", you can modify the value by "Edit" "+" "-", finally,

Vs2\_0 051914

# illumingus

Press the "Set' key to change the parameters of the receiver module.

2) "On-line" Key for all Module operation:

First time you press "On-Line" key, it displays " Set Mode" on top of the screen, "Mode", "Speed" is displayed on the bottom, you can modify all the modules, after adjustment, press "Set":

Press "On-line" key again, it shows "Set address" on top of the screen, "Address: xxxx" is displayed on the bottom, at this time the lamps of "xxxx" address are lit, otherwise not illuminated. Change the value of "xxx" then press "Para" key, it shows "Change to: "yyyy", change the value of "yyyy", then press "Set" key, the lamps of "xxxx" address will change to "yyyy".

For example: now it displays "Address: 0001", the lamps of "0001" address are lit on, otherwise, lit off, then press "Para" key, it shows "Change to: xxxx", change the value of "xxxx" to "0150", then press "Set" key, the lamps of "0001" address will change to "0150".

#### **V1.0**

basically the same V2.0 operation, but it only support "Off-line", and "Para"," On-line" are unusable. Note: After three minutes without any operation to editor, it will go to save electricity mode, "Para" key can wake up the programmer.

# **There are 22 modes:**

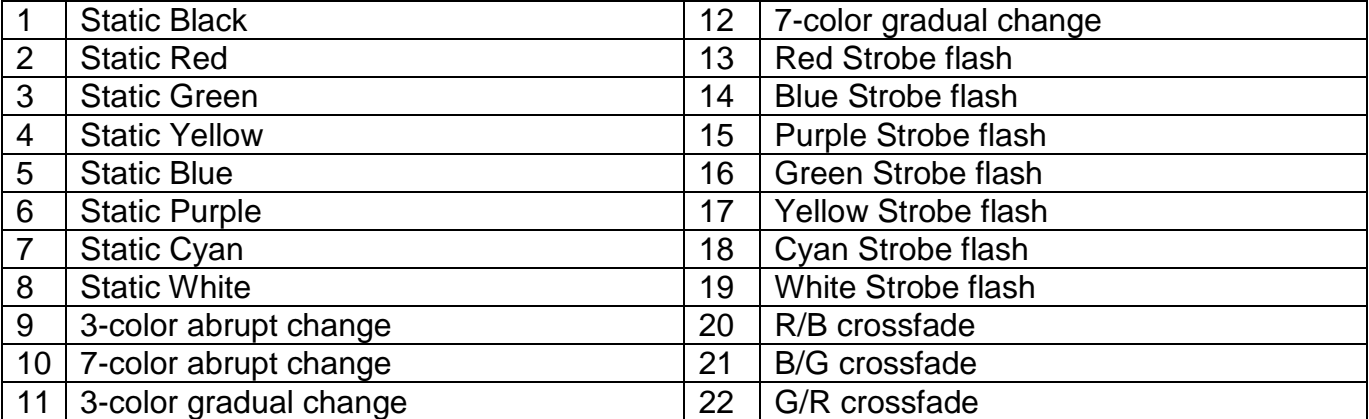

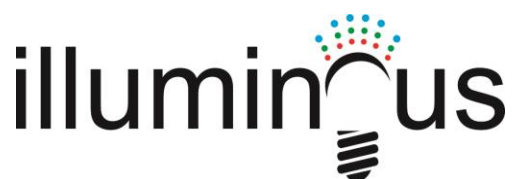

# **How to program the Address of the Illuminous EV-DMX-MOD2A Slave:**

Attach Power to the EV-DMX-MOD2A, plus data from the  $E$   $\sim$   $E$ V-DMX-ED programmer 9as per wiring below)

- 1) Switch ON the programmer
- 2) Press "Para" to select V2.0
- 3) Press "Set"
- 4) Press "Online"
- 5) Press "Online"
- 6) Press "Para"
- 7) Displays "Set address" Change to: -0001", use "+1" and "-" keys to modify
- 8) Press "Set" to finish

#### **Wiring:**

Connect the 3.5mm jack as follows: Black – Black Red – Red Yellow - Blue

#### **Note:**

- 1) Product Supply is from internal 3 x AA batteries only
- 2) Connect wiring as above, follow the correct color connection
- 3) Warranty for 1 year, does not cover damage caused by incorrect wiring.

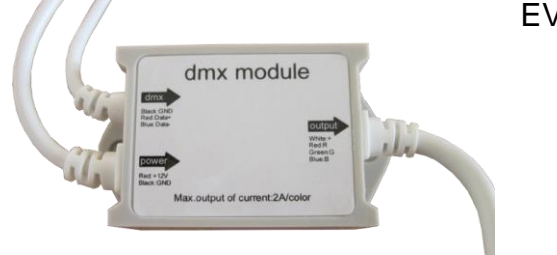